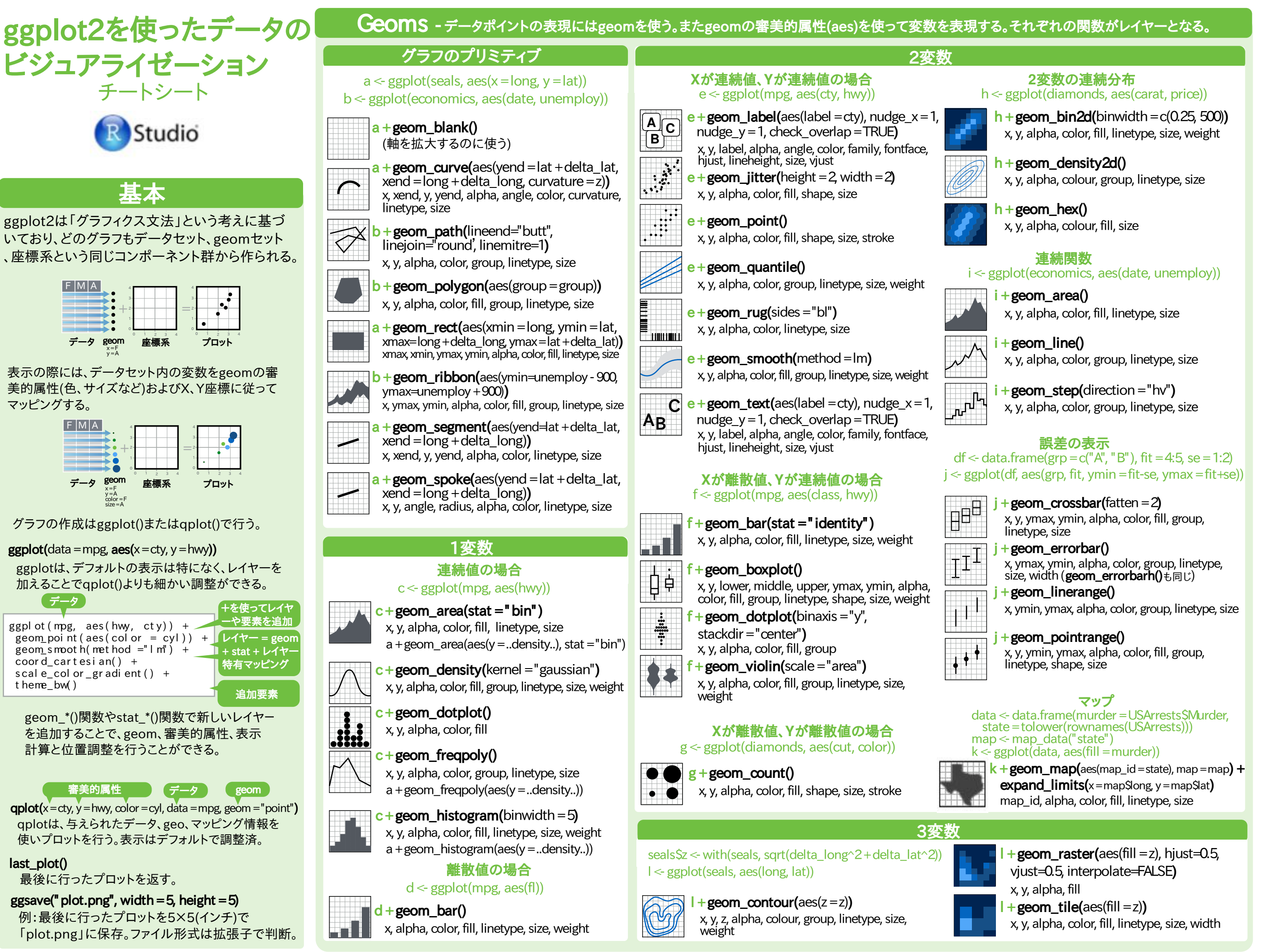

RStudio®is a trademark of RStudio, Inc. • CCBYRStudio• info@rstudio.com • 844-448-1212•rstudio.com • 844-448-1212•rstudio.com executio.com executio.com Learn more at docs.ggplot2.org • ggplot2 2.0.0 • Updated: 12/15

# Stat -レイヤーを作る別の方法

#### オリジナルのデータセットを変換してプロットする場合もある。 変換してプロットするにはstat関数を使う。  $(\frac{m}{\theta})$  a + geom\_bar(stat = "count")

+  $x$   $\vert_{\text{.count.}}$  $=$ <sup>2</sup> 2 3 0 1 2 3 4 3 0 0 1 2 3 4 4 データ stat関数 geom 座標系 プロット<br><sub>×=x</sub>  $y = ...$ count...  $f|$  cty  $cy|$ 

stat関数は新たな変数を追加しそれに審美的属性がマッ プされる。これらの変数は..name..という共通の書き方を する。

stat関数はgeom関数と組み合わせレイヤーを構成。  $\frac{dE(t)}{dt}$ stat\_bin(geome="bar") kgoome=bar(stat="bin") $t \in \mathbb{R}$ 

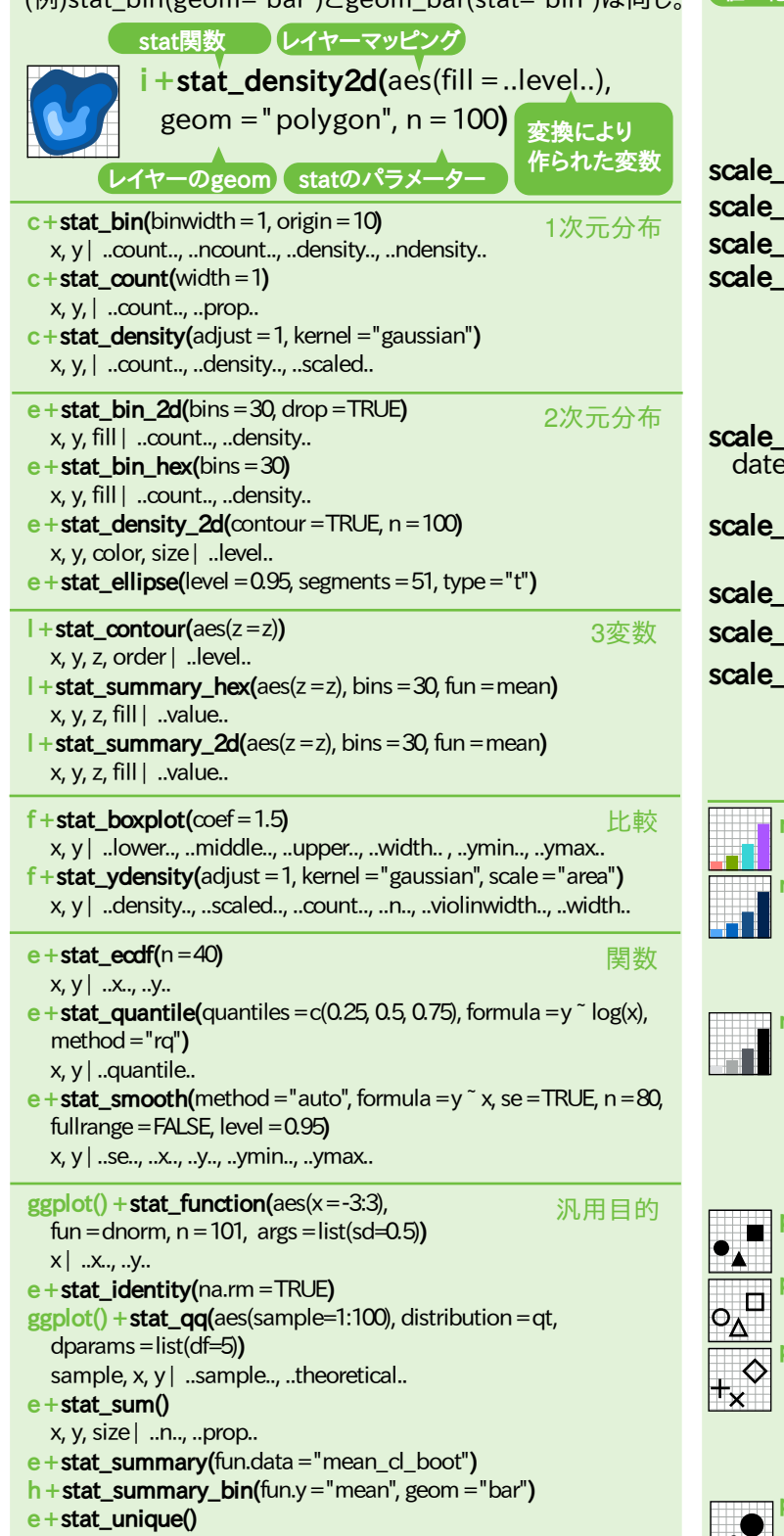

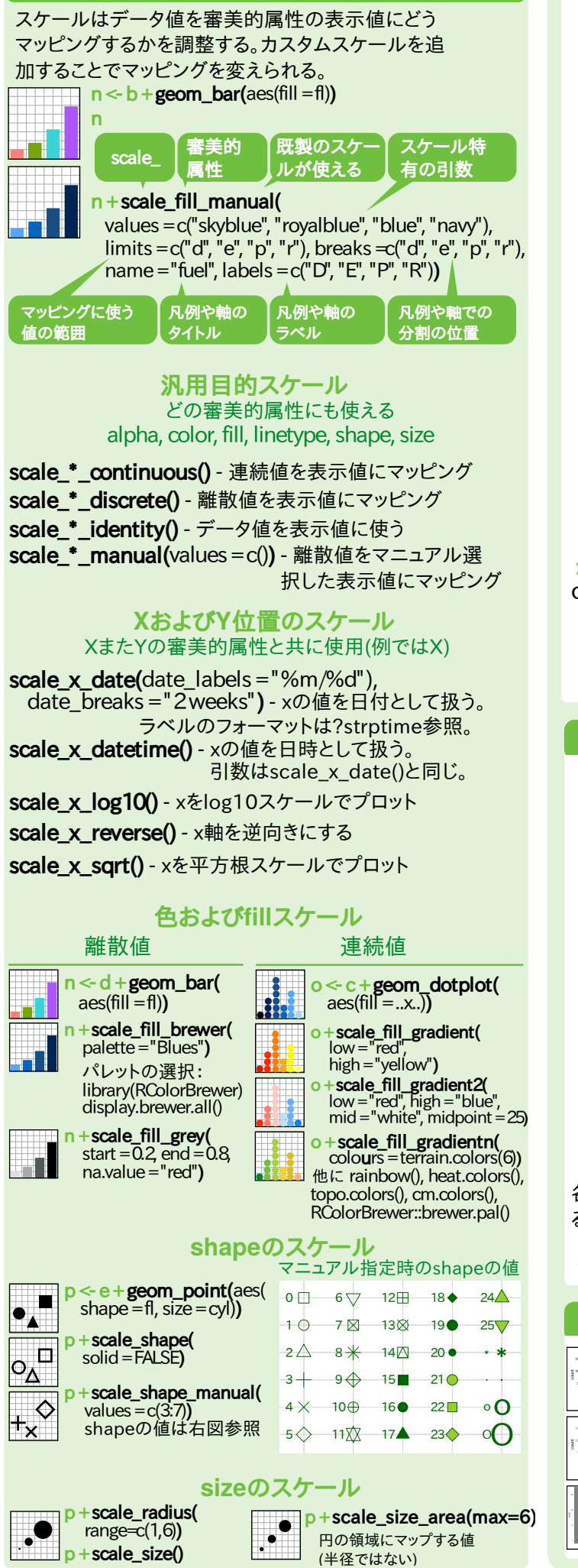

スケール

## 座標系

#### $r < d +$ geom bar()

- $r + \text{coord\_cartesian}(x) = c(0, 5)$ xlim, ylim デフォルトの直交座標系  $r + \text{coord}$  fixed(ratio=1/2) ratio, xlim, ylim X軸とY軸のアスペクト比の決まった 直交座標系  $r + \text{coord}$  flip() xlim, ylim 直交座標系をフリップ  $r + \text{coord polar}$ (theta ="x", direction=1) theta, start, direction
- $r + \text{coord}$  trans(ytrans ="sqrt") xtrans, ytrans, limx, limy 直交座標系を変換。xtransとytransで ウィンドウ関数の名前を指定する。

- 1 T. S.  $\pi$ +coord map(projection="ortho", orientation= $c(41, -74, 0)$ projection, orientation, xlim, ylim mapprojパッケージのマッププロジェクション (mercator (デフォルト),azequalarea,lagrange等)

極座標系

### 位置調整

位置調整をして同じスペースを占めるgeomをどのように 調整するかを決める

#### $s \le$  ggplot(mpg, aes(fl, fill =drv))

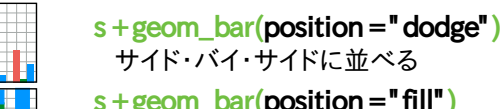

**A**  $\cdot$  $\circ$ 

HT I

 $s +$  geom\_bar(position = "fill") 要素を積み上げ、高さを揃える

 $e +$  geom\_point(position = " jitter") プロットの重なりを避けるためX位置および Y位置にランダムノイズを加える  $e +$  geom\_label(position = " nudge") ラベルを点から離す

 $s + geom\_bar(position = "stack")$ 要素を積み上げる

各位置調整は、幅や高さの指定を加えて関数として指定す ることも可能

 $s +$  geom\_bar(position = position\_dodge(width = 1))

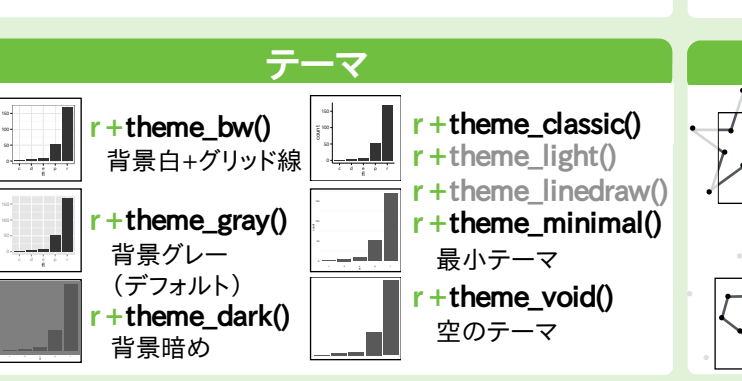

#### に分けて表示する。  $t <$  ggplot(mpg, aes(cty, hwy)) + geom\_point()  $t +$ facet\_grid(. ~ fl) flの値で列方向にファセット作成  $t +$ facet\_grid(year ~ .) yearの値で行方向にファセット作成  $t +$ facet\_grid(year ~ fl) 行、列方向共にファセット作成 The Co  $t +$ facet wrap( $\tilde{f}$  fl) 長方形になるようファセットをラップ ファセット間で軸の上下限が変えられるようスケールをセット  $t +$ facet\_grid(drv  $\tilde{t}$  fl, scales = "free") 各ファセットでのX軸、Y軸の上下限の調整 • "free x" - x軸の上下限調整 • "free y" - y軸の上下限調整 ファセットのラベルの調整にはlabellerを使用 t + facet\_grid(. ~ fl, labeller = label\_both) **f:c f:d f:e f:p f:r** t + facet\_grid(fl ~ ., labeller = label\_bquote(alpha ^ .(fl)))

ファセット

ファセットは1つ以上の離散変数の値に従いサブプロット

 $t +$  facet grid(,  $\tilde{t}$  fl, labeller = label parsed)  $4c$   $4d$   $4e$   $4P$   $4r$ 

**c d e p r**

## ラベル

 $t +$ ggtitle("New Plot Title") 図の上にメインタイトルを表示

- t +xlab("NewXlabel")
- 
- X軸ラベルを変更
- t +ylab("NewYlabel") Y軸ラベルを変更

 $t +$ **labs(**title=" New title",  $x =$  "New  $x$ ",  $y =$  "New  $y$ ") 上記すべてを行う

凡例ラベルをアップ デートするには scale関数を使う

### <u>凡例</u>

 $n +$ theme(legend.position="bottom") 凡例の位置を指定("bottom", "top", f'left", "right")

 $n +$ guides(fill = "none")

各審美的属性について凡例タイプをセット、または 凡例なしの指定

 $n + scale$  fill discrete(name="Title",  $labels = c("A", "B", "C", "D", "E")$ スケール関数と共に凡例のタイトルとラベルをセット

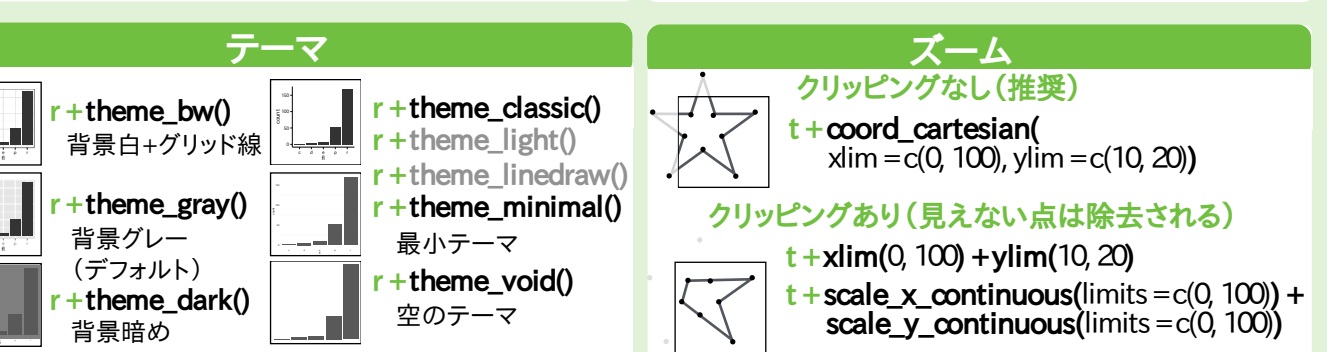

RStudio®is a trademark of RStudio, Inc. • CCBY RStudio • info@rstudio.com • 844-448-1212 • rstudio.com